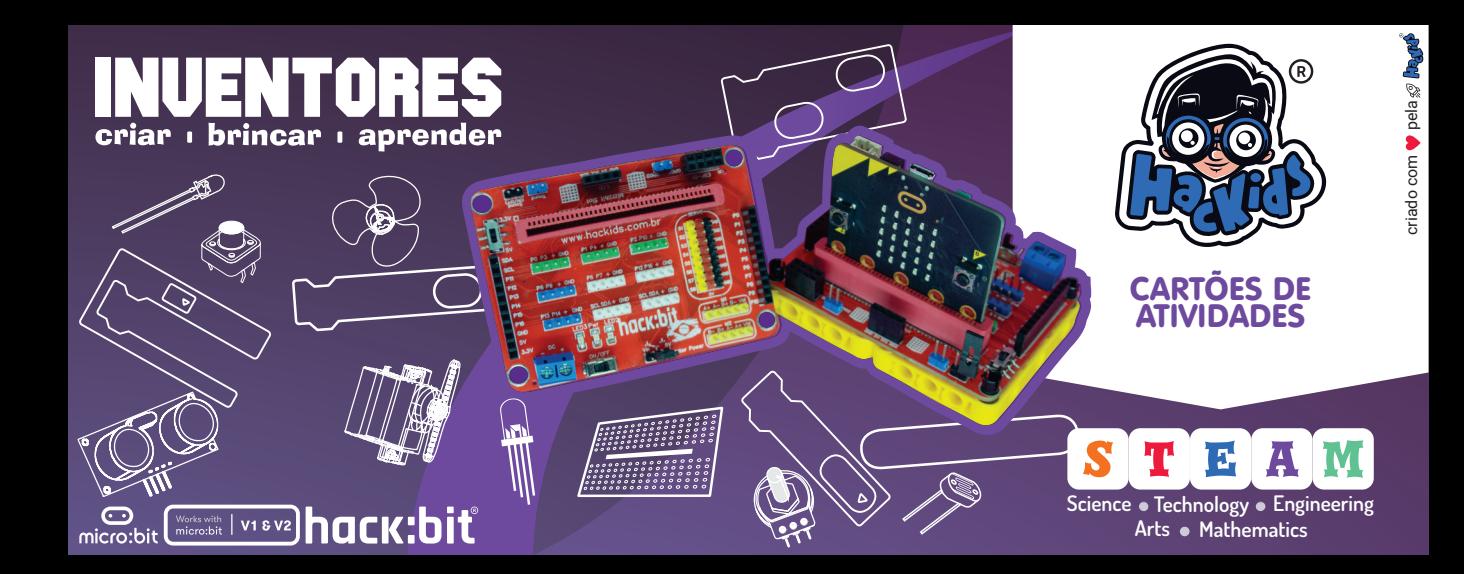

### **Ilustrações**

Freepick Company, S.L. Todos os direitos reservados à **Hackids** Editora Educacional Ltda.

### **Marcas Registradas**

Hackids e hack:bit são marcas registradas de ®2021Hackids Editora Educacional Ltda BBC micro:bit e micro:bit são marcas registradas de ©2015 British Broadcasting Corporation. microbit.org Microsoft é uma marca registrada da Microsoft Corporation. microsoft.com Microsoft MakeCode é baseado no projeto de código aberto Microsoft Programming Experience Toolkit (PXT) As telas de programação foram disponibilizadas por meio do Microsoft MakeCode. makecode.microbit.org

Todos os direitos reservados à **Hackids Editora Educacional Ltda** Rod Celso Garcia Cid, Km 380, s/n - Campus Universitário - Londrina - PR Incubada na Incubadora Internacional de Empresas de Base Tecnológica da UEL (INTUEL) Fone: 43 9 8843-1202

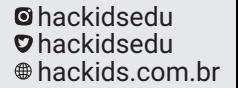

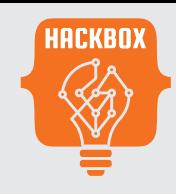

Os cartões da série **HACKBOX** oferecem uma ampla gama de atividades e desafios de programação progressivos em torno do micro:bit e da placa de expansão hack:bit. São explorados uma seleção de sensores, atuadores e componentes eletrônicos.

Para as atividades é utilizado o ambiente Microsoft MakeCode para programação em blocos. As soluções estão disponíveis on-line para que você possa validar sua programação e eliminar alguma dúvida que tenha ocorrido no processo de programação.

hackids.com.br hackidsedu hackidsedu

**3**

**especiais**

**exibição**

**comunicação**

**atuadores**

**sensores**

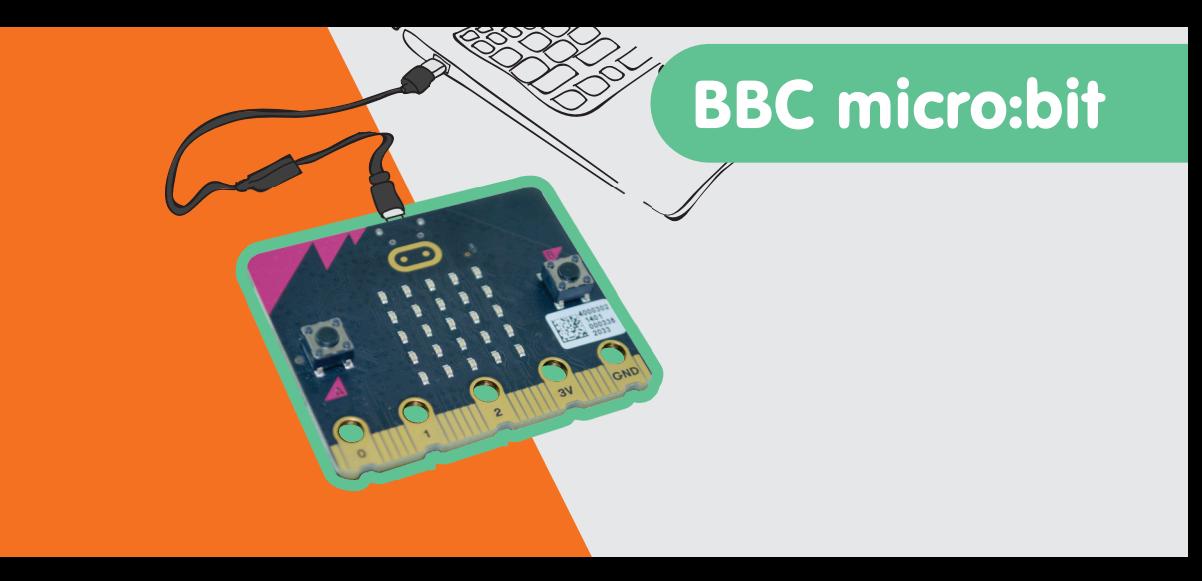

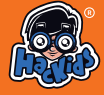

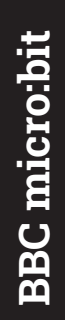

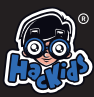

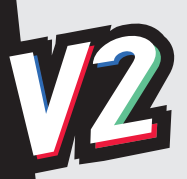

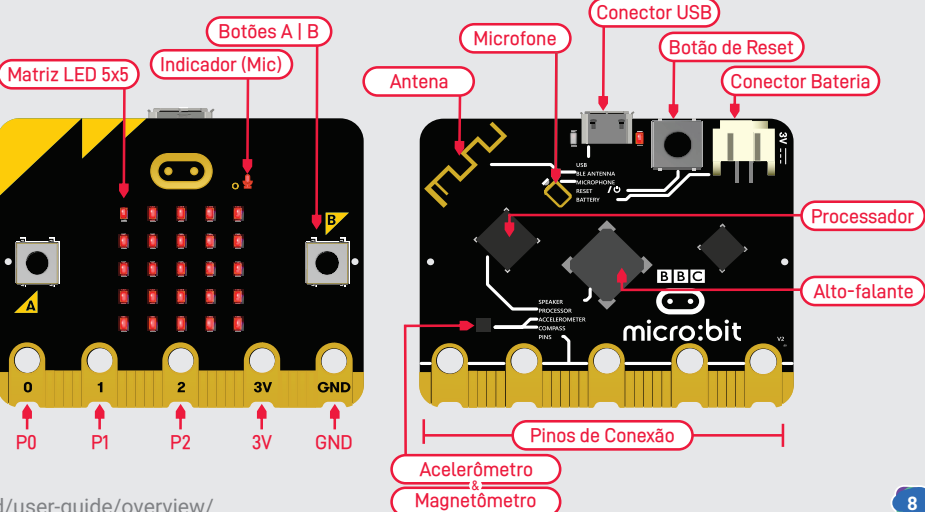

https://microbit.org/get-started/user-guide/overview/

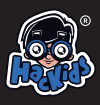

# **BBC** micro:bit **BBC micro:bit**

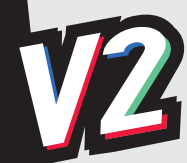

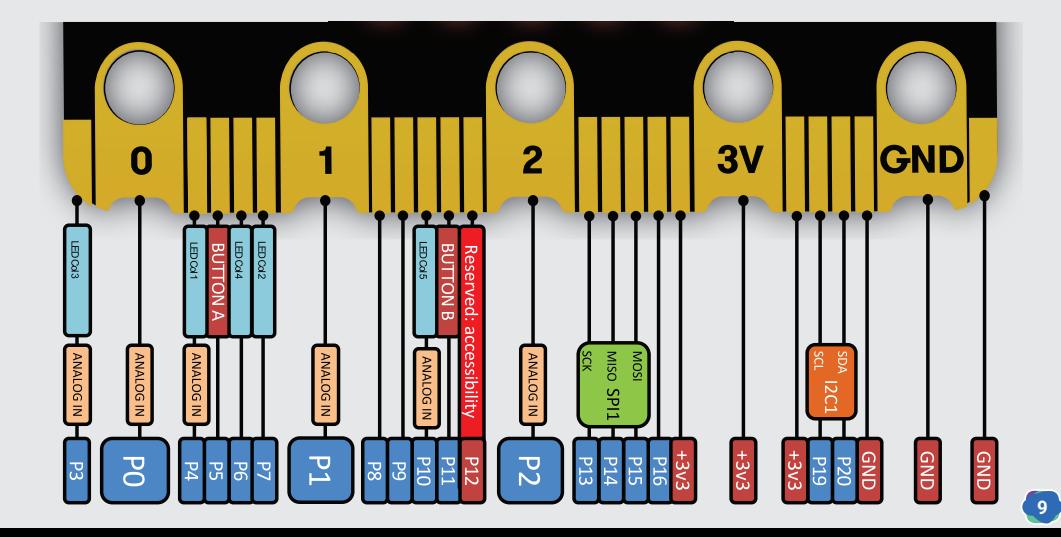

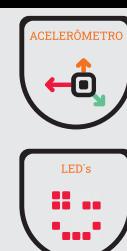

Ele pode detectar o grau de inclinação no micro:bit e medir as mudanças na velocidade do micro:bit. Converte informações analógicas para o formato digital que podem ser utilizados em programas para o micro:bit. O dispositivo também pode detectar alguns padrões de ações, como por exemplo, agitar, inclinar, entre outros.

Os LED´s do display podem ser ligados ou desligados para exibir imagens ou pictogramas. O MakeCode para micro:bit fornece diferentes blocos para uso. Você pode ativar ou desativar os LED´s e criar suas próprias imagens.

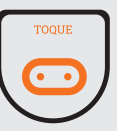

Os pinos grandes (0,1,2) e o logotipo (V2) no micro:bit podem ser configurados para saber quando estão sendo tocados ou pressionados. O micro:bit V2 também pode usar um modo de toque diferente, que você pode configurar em seu programa.

**O toque resistivo** funciona detectando uma mudança na resistência quando um sinal elétrico passa por um material condutor como parte de um circuito.

**11 O toque capacitivo** funciona detectando mudanças no campo elétrico de um capacitor usando um dedo como condutor. Ele será acionado quando seu dedo tocar o pino ou se aproximar dele. O toque capacitivo não exige que você faça uma conexão de aterramento como parte de um circuito, portanto, você pode apenas tocar o micro:bit com um dedo.

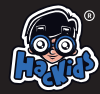

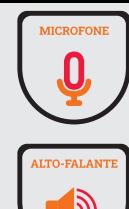

O no vo micro:bit (V2) possui um microfone embutido. Ele pode reagir a sons altos e baixos e também medir o volume do seu ambiente.

Você pode usá-lo como uma entrada simples - faça seu micro:bit acender as luzes quando você bater palmas. Ele também pode medir a quantidade de som, então você pode fazer um medidor de nível de ruído ou luzes de discoteca que batem no ritmo da música.

O novo micro: bit tem alto-falante embutido, o que torna realmente fácil adicionar som aos seus projetos. Qualquer projeto de som micro:bit funcionará com o alto-falante, mas com o no vo micro: bit você também pode se expressar com alguns novos sons: faça seu micro: bit rir, cumprimentar ou avisar quando estiver com sono ou triste.

Botões A e B, são botões programáveis que podem executar comando ou ações ao serem programados. Quando você pressionar um dos botões, ele completa um circuito elétrico. Com o micro:bit podemos detectar o acionamento de qualquer um dois separadamente ou em conjunto, isto nos permite construir um programa para agir sobre isto.

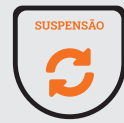

**12** Pressionar o botão de reset no novo micro:bit redefinirá o micro: bit e executará seu programa novamente desde o início. Se você mantê-lo pressionado, o LED vermelho de energia apagará. Quando o LED de energia apagar, solte o botão e seu micro:bit estará no modo de espera para economia de energia. Use isto para fazer suas baterias durarem mais. Pressione o botão no vamente para ativar seu micro:bit.

O editor MakeCode da Microsoft é a maneira perfeita de começar a programar e criar com a BBC micro:bit. Os blocos codificados por cores são familiares para qualquer pessoa que já usou o Scratch, e ainda são poderosos o suficiente para acessar todos os recursos deste pequeno computador. Você também pode visualizar e programar em JavaScript ou Python.

Abra seu navegador, em um computador, e acesse o MakeCode.

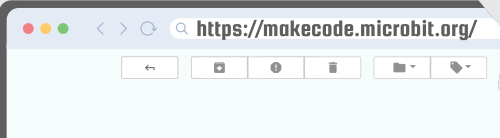

Clique em **Novo projeto**, para iniciar uma nova programação.

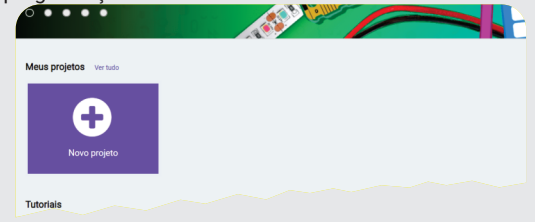

### Defina um nome para seu projeto.

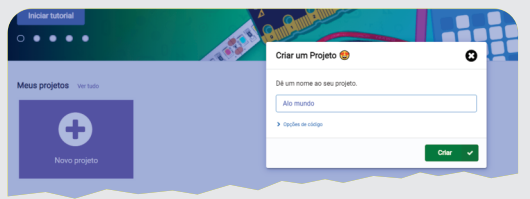

**14**

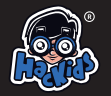

3. Agora é selecionar a opção, em seguida clicar no botão **Conectar ©**. Se tudo funcionar corretamente, será apresentada uma tela de mensagem alertando que o micro:bit foi conectado com sucesso. Clique em **Done (d)**, e está tudo pronto.

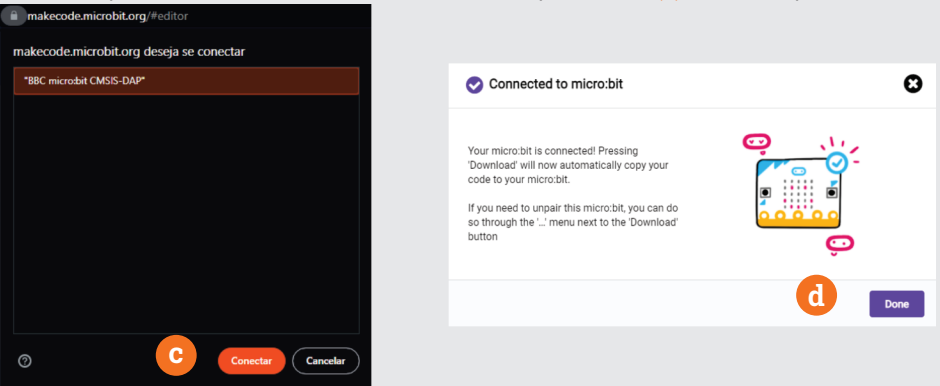

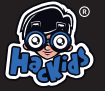

Com tudo configurado, na próxima vez que você clicar no botão Baixar, sua programação será enviada diretamente para a micro:bit.

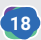

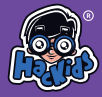

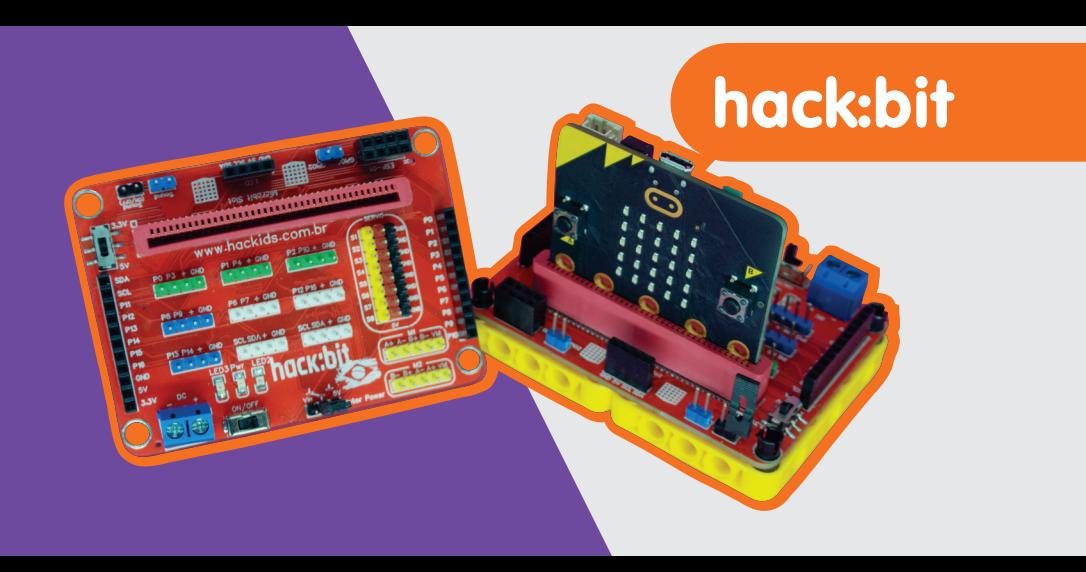

# hack:bit

Esta é a hack:bit, projetada para controlar motores, dois motores de passo ou quatro motores DC e oito ser vos, (como na robótica), e conectar-se facilmente a sensores e atuadores usando os conectores Dupont, possuindo , vários circuitos de proteção para uso de sensores com saída em 5V. Você pode construir seus projetos pessoais com peças de LEGO, conectar alguns dispositivos , eletrônicos e controlá-la por programação micro:bit e Scratch. A hack:bit é exemplar em sua combinação de "piso baixo" e "teto alto", ou seja, pode-se começar de maneira muito simples e aprender os princípios básicos para adicionar luzes e interatividade a um modelo físico. É uma excelente opção para seus projetos de robótica, automação e feiras de ciências.

**É importante desligar a hack:bit (chave on/off) antes de fazer qualquer alteração no circuito onde ela está sendo usada.**

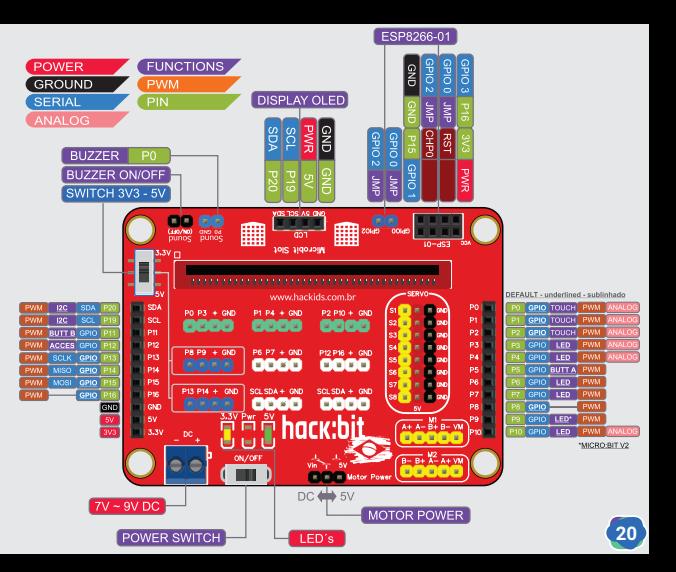

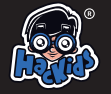

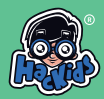

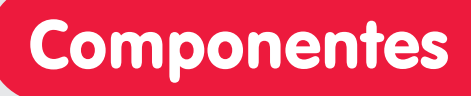

# {WS2812B}

WS2812 ou como é mais conhecido, NeoPixel LED, são incríveis, divertidos e ultra-brilhantes, podem estar dispostos em um círculo ou em uma barra ou fita. Todos os NeoPixel LEDs consistem em LEDs vermelho, verde e azul (RGB). Esses LEDs são individualmente endereçáveis, podem ser controlados a partir de uma porta (pino) de seu micro:bit. Isso significa que um pino pode controlar todas as cores dos LEDs e quais LEDs estarão acesos a cada momento. Quando comparado a um LED RGB normal você notará que precisamos de 3 pinos para controlar o vermelho, verde e azul. Com eles podemos criar projetos divertidos <sup>e</sup> interessantes.

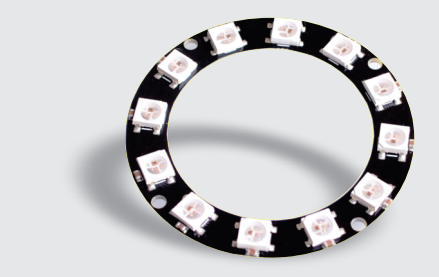

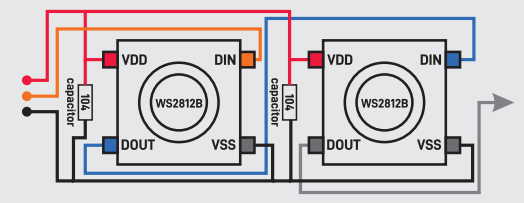

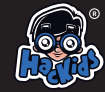

**Componentes**

ō

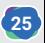

## {SENSOR TILT}

O **sensor de inclinação e vibração SW-200D** nos permite detectar uma inclinação para a direita ou esquerda. Ele é usado em robótica e outras indústrias para garantir que as coisas sejam mantidas em linha reta. Quando o sensor de inclinação é inclinado para a esquerda, o circuito é ativado e um sinal **ALTO** é enviado. Se o sensor de inclinação for inclinado para a direita, o circuito será desativado e um sinal **BAIXO**será enviado.

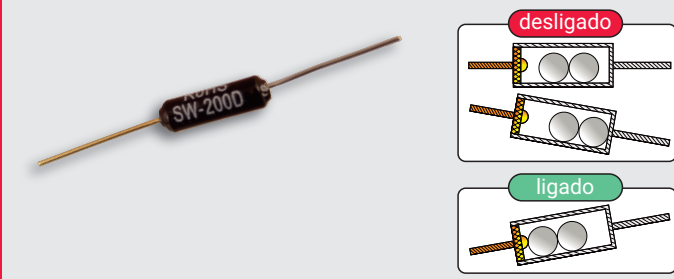

SW-200D é um interruptor de gatilho sensível à inclinação de direção única de esfera dupla. Estando na horizontal, quando o dispositivo se inclina para o terminal condutor (pino prateado - A) em mais de 10 graus, ele estará em circuito aberto (DESLIGADO). Quando sua posição horizontal muda, o terminal do gatilho (pino dourado - B) está abaixo do ângulo de inclinação horizontal e mais de 10 graus, ele estará em circuito fechado (LIGADO). Para usar a função de vibração use o sensor na posição vertical com o terminal dourado voltado para baixo.

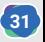

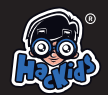

# {MOTOR DE PASSO}

Os motores de passo podem ser posicionados com precisão e são a parte mais importante em robôs industriais, impressoras 3D, tornos e outros equipamentos mecânicos. O motor de passo é um motor controlado por uma série de bobinas eletromagnéticas. Ele pode girar uma quantidade exata de graus (ou passos) conforme desejado, permitindo que você o mova para um local exato e mantenha essa posição. Ele faz isso alimentando as bobinas dentro do motor por períodos muito curtos de tempo, mas você precisa alimentar o motor o tempo todo para mantê-lo na posição desejada. Existem dois tipos básicos de motores de passo, os de passo unipolares e os de passo bipolares.

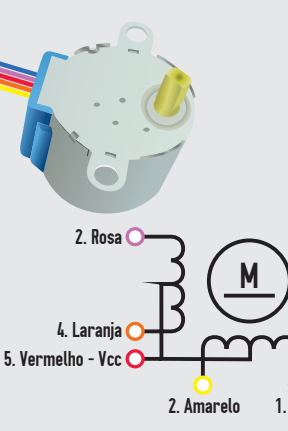

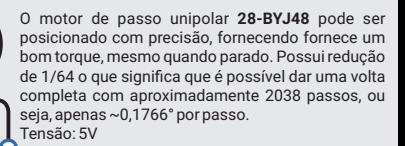

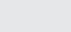

**38**

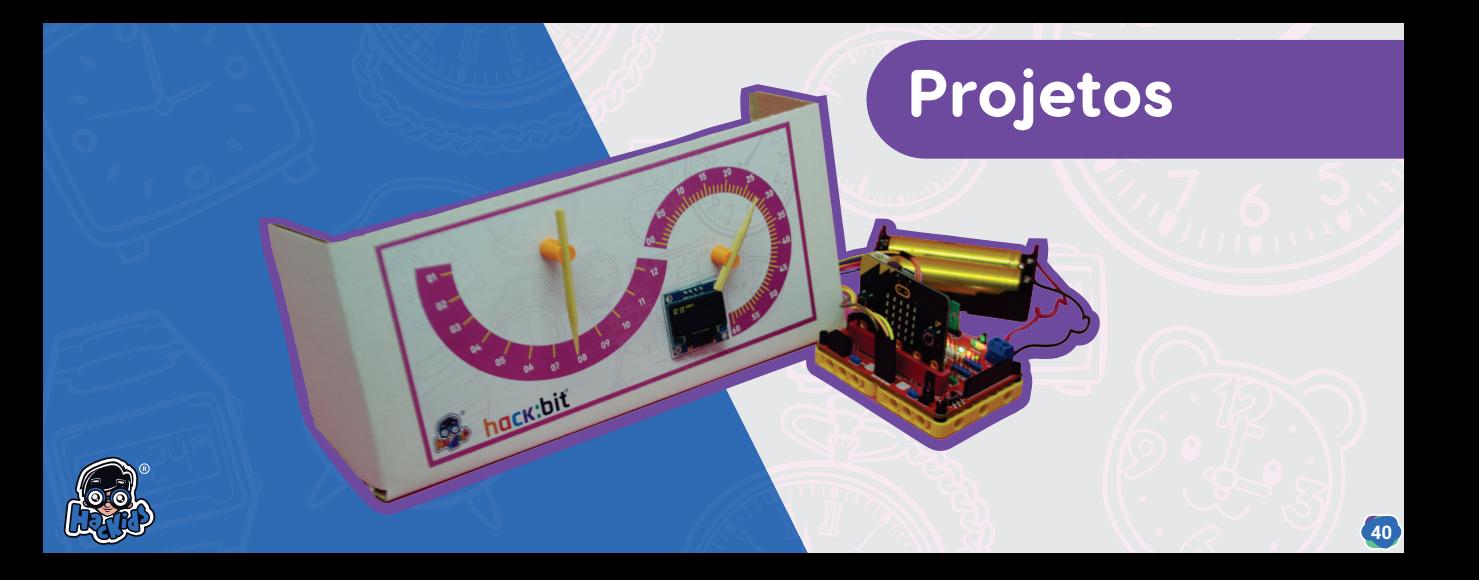

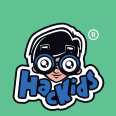

**Matriz de LEDS**

1

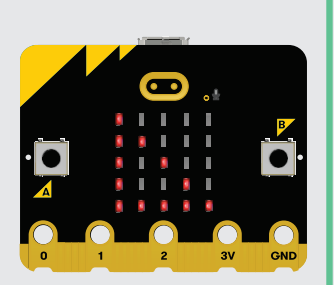

**Descrição:** exibir motivos geométricos.

**Características:** o micro:bit possui um display contendo 25 LEDs, em uma matriz de 5x5. Você pode programar individualmente cada um destes LED´s, exibindo textos, números e imagens.

hackids.com.br hackidsedu hackidsedu

**Instruções básicas:**

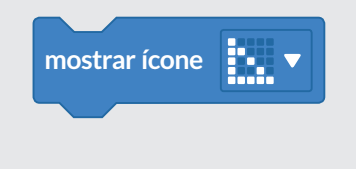

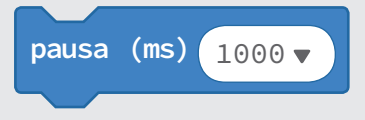

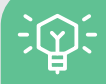

**41**

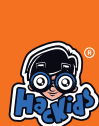

# **push-button Chave Táctil** ave

10

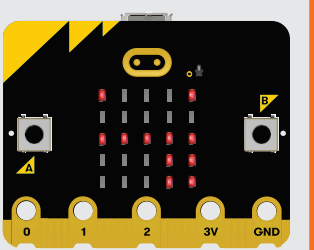

**Descrição:** detectar o acionamento de um botão do tipo pushbuttom. **Instruções básicas:** pausa (ms **)** 100 **b o t ã o A é pressionado g r a v a ç ão d i g i t al p i n P 0 p a r a 1 s e**  $\bf$ **verdadeiro e n t ã o** ing v **l i m p ar t e l a mostrar icone 60** hackids.com.br hackidsedu hackidsedu

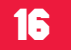

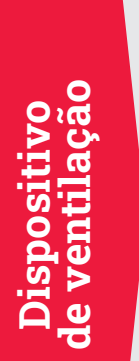

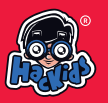

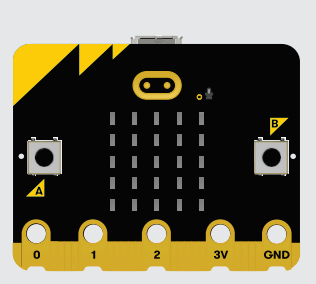

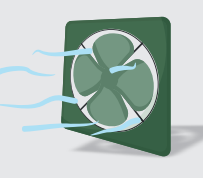

temperatura do ambiente. Controlar a velocidade do motor usando Modulação por largura de pulso (PWM).

**Características**: valores entre 0 e 1023 (leitura analógica).

### **Instruções básicas:**

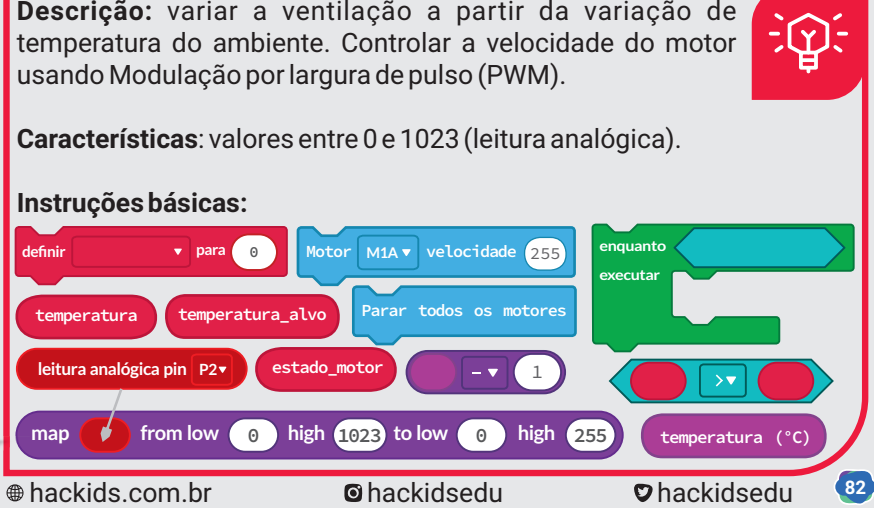

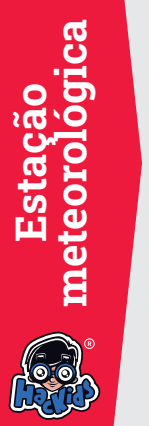

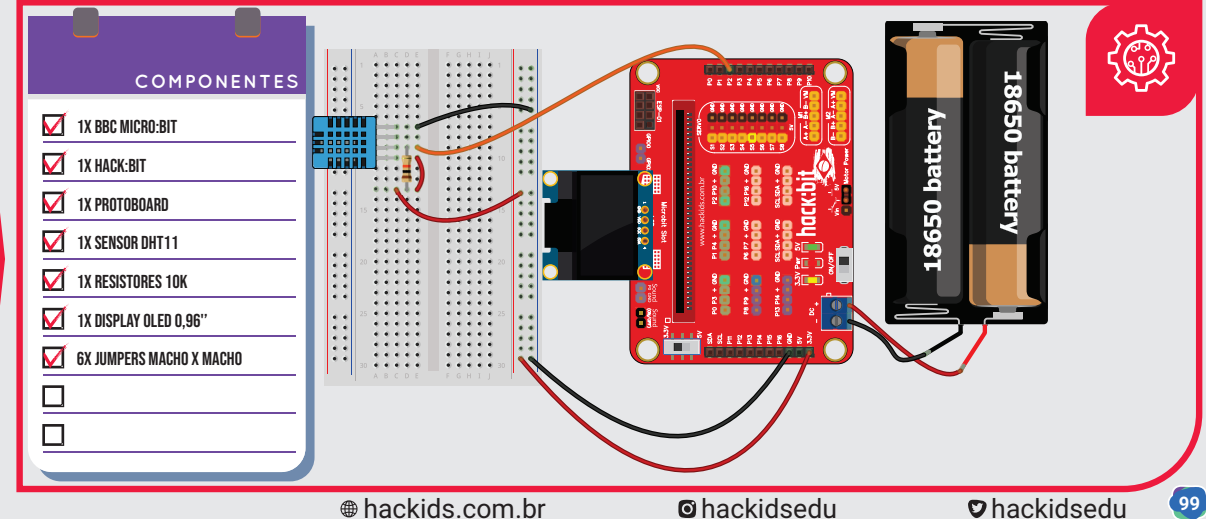

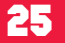

### **Instruções básicas: enquanto não stop strip definir a cor do pixel em posicao\_alvo para azul executar strip mostrar arco-íris de** 1 **até** 360 para <mark>(indice de 0 a (11</mark> **executar mostrar ícone**  $\frac{1}{2}$  **v** mostrar ícone  $\frac{1}{2}$  **posicao\_alvo posicao posicao posicao posicao posicao posicao posicao p parar se então no botão A pressionado definir posicao\_alvo para 0 se então escolher aleatório**  $\begin{pmatrix} 1 \\ 1 \end{pmatrix}$  até  $\begin{pmatrix} 11 \\ 11 \end{pmatrix}$  $\ominus$ **senão no botão B pressionado**  $\bigoplus$ **definir posicao para 0 definir stop para falso** $\bigoplus$ **124** hackids.com.br hackidsedu hackidsedu

**Ro leta Eletrônica**

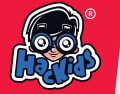